EEL 2880 HW2 - : Integrated Development Environment

- 1. Download and install TDE GCC and Codeblocks IDE that will be used with the class.
- 2. Create a console project with a folder name that is your first name. The project title should also be your first name.
- 3. Enter the following program and place your own name on line 21.

```
1 /* Program to calculate the product of two numbers. */<br>2 #include <stdio.h>
    2 #include <stdio.h>
3 #include <time.h>
4 int a,b,c;
5 int product(int x, int y);
6 
7 int main()
8 {
9 time_t rawtime = time(NULL);<br>10 /* Input the first number */
        10 /* Input the first number */
11 printf("Enter a number between 1 and 100: ");
12 scanf("%d", &a);
13
14 /* Input the second number */
15 printf("Enter another number between 1 and 100: ");
16 scanf("%d", &b);
17
18 /* Calculate and display the product */
19 c = product(a, b);
20 printf ("\n%d times %d = %d\n", a, b, c);
21 printf ("Your Name Here\n");
22 printf ("First program %s\n", ctime(&rawtime));
        23 return 0;
24 }
25
26 /* Function returns the product of its two arguments */
27 int product(int x, int y)
28 {
29 return (x * y);
30 }
```
- 4. Make sure the printout includes the Date from line 22.
- 5. Run the program and place the console window as shown on the next page.
- 6. Capture the whole screen and print it as instructed on the class web site.
- 7. Write your name and section number on the printout and submit through class web site
- 8. Remember - [This course has gone Paperless](http://web.eng.fiu.edu/~watsonh/PaperLess.pdf)

Additional Questions:

supply the path for the following folders: Q1. What folder holds the C compiler?

- Q2. What folder holds the header files?
- Q3. What folder holds the library files?
- Q4. What folder holds Code::Blocks?

Q5. What folder holds the executable version of your project?

## Reference Materials:

Compile process: http://web.eng.fiu.edu/watsonh/EEL2880/IDE.pdf

Figure W.1 from<http://www.tenouk.com/ModuleW.html>

CodeBlocks online manual: [http://www.codeblocks.org/docs/main\\_codeblocks\\_en.html](http://www.codeblocks.org/docs/main_codeblocks_en.html)

Slides 1-14 from

<http://www.thefengs.com/wuchang/courses/cs201/Slides/03SystemOrganization.pptx>

IDE working with

[http://www.santarosa.edu/~ssarkar/cs10info/PROGRAMMING\\_MODULE\\_WORKING\\_WITH\\_AN\\_IDE\\_AND\\_COMPIL](http://www.santarosa.edu/~ssarkar/cs10info/PROGRAMMING_MODULE_WORKING_WITH_AN_IDE_AND_COMPILER_SARKAR_2013.pdf) [ER\\_SARKAR\\_2013.pdf](http://www.santarosa.edu/~ssarkar/cs10info/PROGRAMMING_MODULE_WORKING_WITH_AN_IDE_AND_COMPILER_SARKAR_2013.pdf)

Turn in this type of screen shot along with your answers:

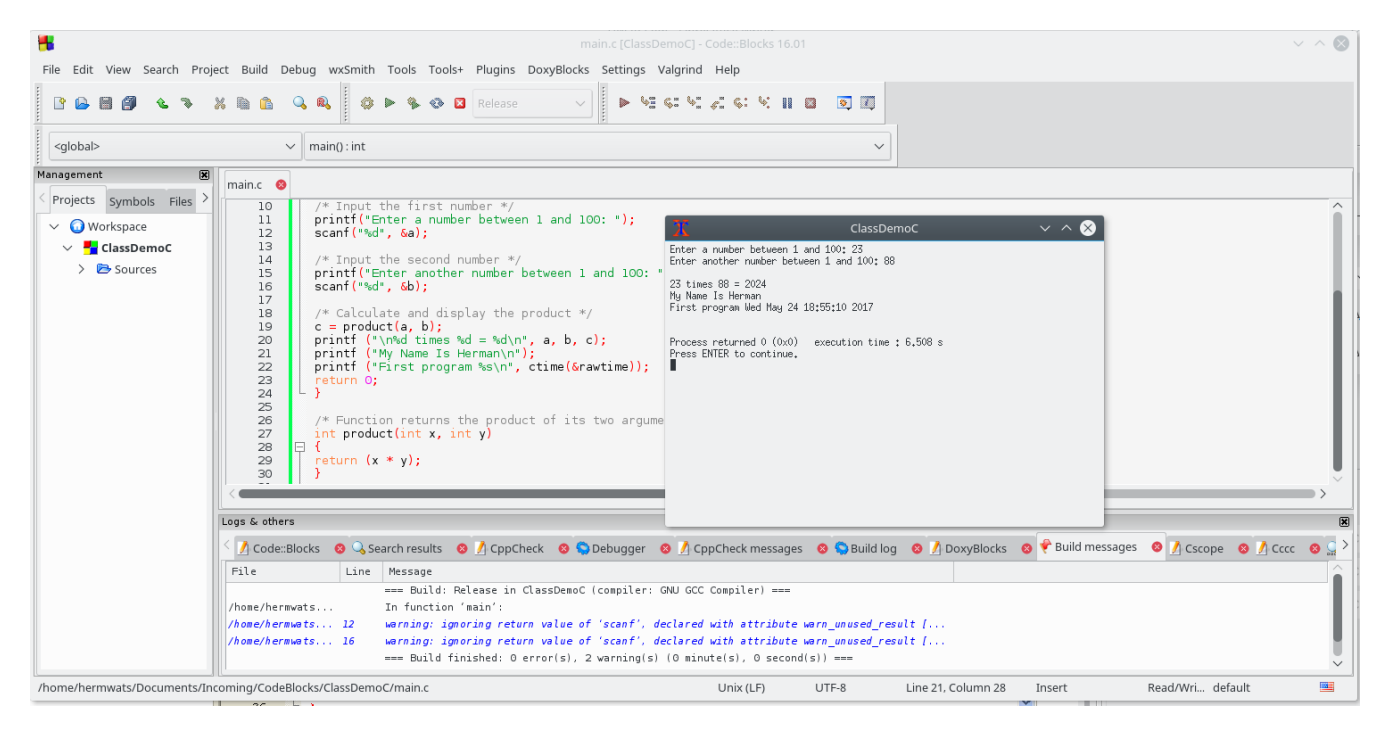